*Taller TestingV6 / LACNIC 23 Centro de Ensayos de [Software](http://www.ces.com.uy/) Registro de [Direcciones](http://www.lacnic.net/) de Internet para América Latina y Caribe*

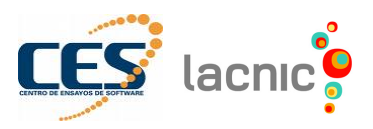

# *Máquina Virtual*

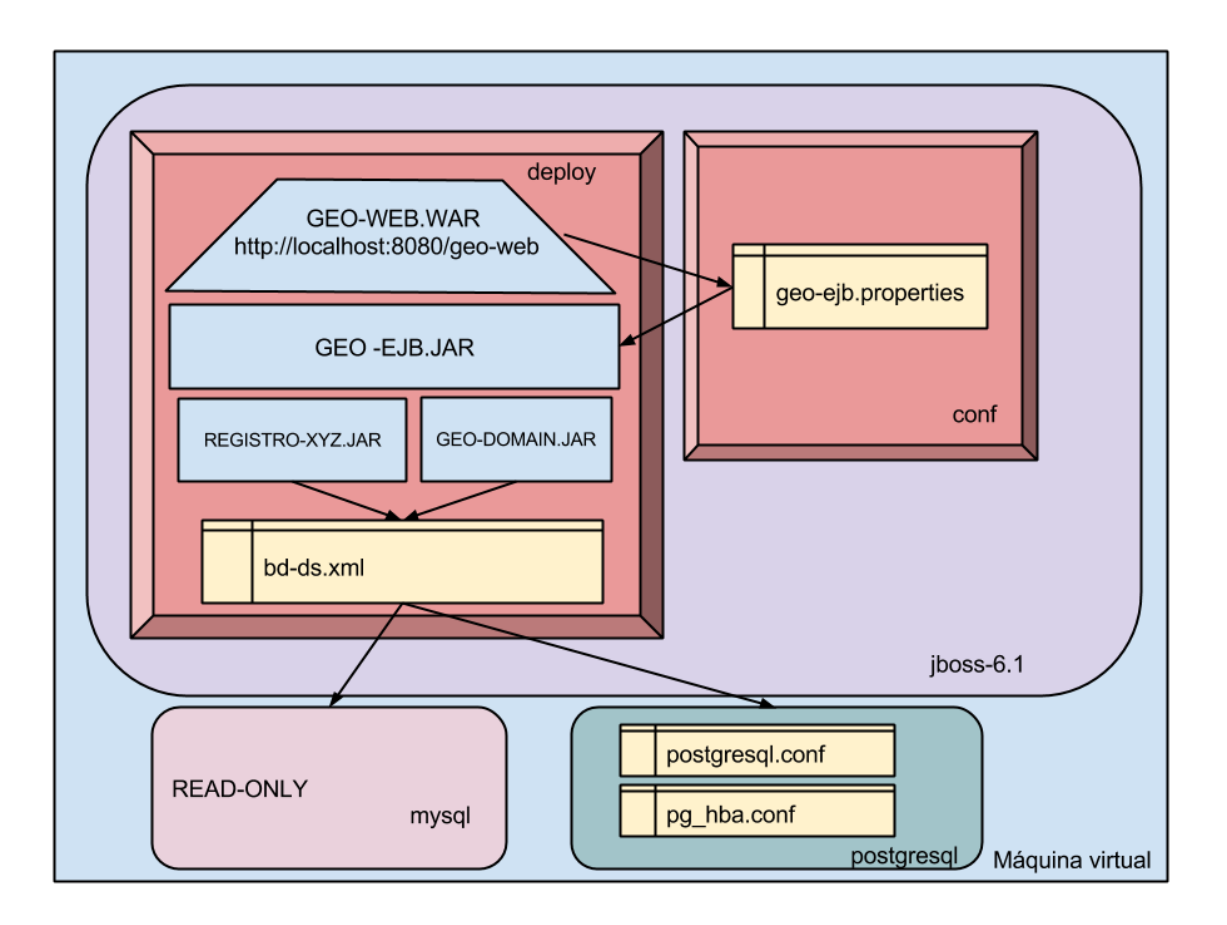

#### **1. GEO-WEB**

- a. Descripción
	- i. Esta aplicación permite a los asociados de LACNIC informar donde se están usando las IPs.

Basada en

<https://tools.ietf.org/html/draft-google-self-published-geofeeds-02>

ii. No implementa lógica de negocio, accede al archivo geo-ejb.properties para encontrar los metodos que la implementa.

#### b. Funcionalidades

- i. Login
- 1. usuario: usr1, usr2
- 2. claves: pass

2. Menú

- ii. Listar mis lugares
	- 1. <http://localhost:8080/geo-web/site>

**Q** LUGARES

iii. Listar mis Geofeeds

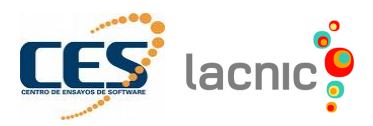

1. <http://localhost:8080/geo-web/geofeeds>

2. Menú
$$
\bullet
$$

- **FOFFFDS**
- iv. Ver todos los geofeeds hostados por lacnic
	- 1. <http://localhost:8080/geo-web/google.csv>
	- GOOGLE.CSV 2. Menú

# v. Ingresar lugares/ ingresar geofeed

- 1. Cómo acceder
	- a. <http://localhost:8080/geo-web/select>
	- $\hat{\mathbf{a}}$  Inicio b. Menú
- 2. Selecciones los bloques, ingrese lugar o seleccione uno precargado

(pais, región  $\rightarrow$  [https://www.iso.org/obp/ui/#search\)](https://www.iso.org/obp/ui/#search)

## **2. GEO-EJB**

- a. Descripción
	- i. Aplicación que implementa la lógica de negocio del sistema geo-web
	- ii. Depende del geo-domain para acceder a la BD

#### **3. GEO-DOMAIN**

- a. Descripción
	- i. Aplicación que realiza la correspondencia de las tablas existentes en la base de datos GEO (Postgres) con las clases Java.

#### **4. REGISTRO-XYZ**

- a. Descripción
	- i. Aplicación que realiza la correspondencia de las tablas existentes en la base de datos LACNIC (MySQL) con las clases Java.

# **5. JBOSS (Servidor de aplicaciones )**

a. Directorio

*/home/lacnic/Desktop/jboss-6.1*

- b. Arranque el jboss */home/lacnic/Desktop/jboss-6.1/bin/run.sh*
- c. Detener el jboss  $CRT + c$

*ps -ef | grep jboss kill -9 {pid del proceso}*

*killall java*

d. Configuración de las conexiones a las BD.

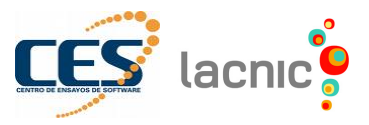

*gedit /home/lacnic/Desktop/jboss-6.1/server/default/deploy/bd-ds.xml*

- e. Configuración para acceder a los EJBs *gedit /home/lacnic/Desktop/jboss-6.1/server/default/conf/geo-ejb.properties*
- f. Logs de los JBoss *tail -f /home/lacnic/Desktop/jboss-6.1/server/default/log/server.log*

#### *6. POSTGRESQL*

- a. Cliente postgresql
	- i. pgadmin
- b. Reiniciar el postgres *sudo service postgresql restart*
- c. Configuración genérica del Postgres *sudo gedit /etc/postgresql/9.3/main/postgresql.conf*
- d. Configuración de permisos a usuarios y base de datos *sudo gedit /etc/postgresql/9.3/main/pg\_hba.conf*

## *7. MYSQL*

- a. Cliente mysql
	- i. emma

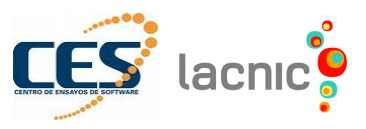

## *Guía*

Iniciar JBoss> */home/lacnic/Desktop/jboss-6.1/bin/run.sh* Verificar que haya levantado correctamente (en otra terminal)> *ps -ef | grep jboss* Ejecutar wireshark con el usuario root para capturar el tráfico> *sudo wireshark* Marcar todas las interfaces e iniciar captura

- 1. Ejercicio 1 IPv6 y las BD
	- a. Ingrese a la URL <http://127.0.0.1:8080/geo-web> con usuario "usr1" y clave "pass"
	- b. Explore la aplicación (inicio, geofeeds, lugares, google.csv)
	- c. Ingrese un geofeed para las IPs del usr1 (solo IPv4)
	- d. Verifique si se creó correctamente
		- i. <http://localhost:8080/geo-web/geofeeds>
	- e. Verifique que el log (si hay errores)
	- f. Salga de la aplicación e ingrese con usuario "usr2" y clave "pass"
	- g. Ingrese un geofeed para las IPs del "usr2" (incluya IPv6)
	- h. Verifique su creación ingresando a <http://localhost:8080/geo-web/geofeeds>
	- i. Revise el log e intente detectar cual es el problema
- 2. Ejercicio 2 Identifique el tráfico de la aplicación
	- a. Filtre tráfico ipv4 e ipv6 (IPv4 = "ip" e IPv6 = "ipv6")
- 3. Ejercicio 3 Conexión entre el postgres y el JBoss con IPv6
	- a. Detener la ejecución de JBoss
	- b. Modificar el archivo "postgresql.conf" (verifique el comentario asociado a IPv6)
	- c. Reinicie el postgres e iniciar JBoss (revise el log)
	- d. Modifique el archivo "bd-ds.xml" (verifique el comentario asociado a IPv6)
	- e. Iniciar JBoss y revisar el log
	- f. Modificar el archivo "run.sh" (verifique el comentario asociado a IPv6)
	- g. Iniciar JBoss, revisar el log y probar la aplicación
	- h. Verifique el tráfico IPv4 e IPv6 utilizando wireshark
- 4. Ejercicio 4 Acceder al postgres con el cliente pgadmin
	- a. Realice la consulta "SELECT \* FROM geofeeds"
	- b. Verifique el tráfico utilizando wireshark
- 5. Ejercicio 5 Acceder al JBoss solo por IPv6
	- a. Ingrese a [http://\[::1\]:8080/geo-web/geofeeds](http://[::1]:8080/geo-web/geofeeds)
	- b. Iniciar el JBoss para escuche en una IPv6> run.sh -b ::1
	- c. Verifique el tráfico IPv4 e ipv6 utilizando wireshark
- 6. Ejercicio 6 Acceder al JBoss por IPv4 e IPv6
	- a. Ingrese a:
		- i. <http://127.0.0.1:8080/geo-web/geofeeds>
		- ii. [http://\[::1\]:8080/geo-web/geofeeds](http://[::1]:8080/geo-web/geofeeds)
	- b. Iniciar el JBoss para escuche en todas IPs de la máquina> run.sh -b 0.0.0.0
	- c. Verifique el tráfico IPv4 e ipv6 utilizando wireshark